INFORMATIQUE - RÉFÉRENCE : INF-WIN-INI  $\bullet$ 

[courrier@spformation.com](mailto:contact@spformation.com)

04 50 01 00 70

1 jour, soit 7h00

 8h30 - 12h00 / 13h00 - 16h30 

# PROGRAMME DE FORMATION

 $\overline{a}$ 

# INITIATION WINDOWS

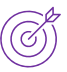

# **OBJECTIFS PÉDAGOGIQUES**

Connaître le système d'exploitation Windows de Microsoft.

#### **OBJECTIFS ÉVALUABLES ET OPÉRATIONNELS**

- ➢ Connaître l'environnement Windows et les nouveautés.
- ➢ Découvrir les paramètres du panneau de configuration et réaliser la maintenance de son ordinateur.
- ➢ Gérer et rechercher des fichiers et des dossiers.

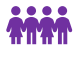

#### **PUBLIC CONCERNÉ**

Toute personne novice souhaitant prendre en main l'outil informatique.

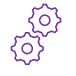

# **PRÉ-REQUIS**

Aucun.

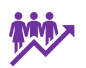

# **EFFECTIF**

1 à 8 personnes en intra.

2 à 6 personnes en inter.

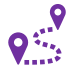

# **LIEU DE FORMATION & FORMATEUR**

En intra, dans vos locaux, dans nos locaux d'Argonay ou dans une salle louée. En inter, dans nos locaux d'Argonay.

Formateur externe, en fonction de ses disponibilités.

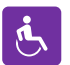

# **ACCESSIBILITÉ À NOS LOCAUX**

Les locaux de SP Formation Conseil sont accessibles et adaptés au public en situation de handicap, bâtiment en rdc, parking privé (nous contacter si besoin pour plus de détails).

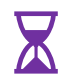

# **DÉLAI D'ACCESSIBILITÉ À NOS FORMATIONS**

En inter, consulter notre Catalogue des formations sur notre site www.spformation.com En intra, nous consulter.

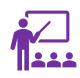

#### **MOYENS PÉDAGOGIQUES, TECHNIQUES D'ENCADREMENT**

**Formation présentielle** individuelle ou en groupe avec un formateur. Accueil du/des stagiaire(s) 15 minutes avant le démarrage de la formation autour d'un café. Mise à disposition d'une salle de formation équipée d'ordinateurs, licences à jour, de vidéoprojecteur, de tableau blanc.

L'échange est favorisé et encouragé par des temps de synthèse et de question réponse.

Alternance théorie et pratique. Les apports méthodologiques sont illustrés d'exemples puis concrétisés à partir d'une recherche collective sur l'application possible en situation. Les acquis sont validés par des exercices et tests et un support est remis en fin de formation.

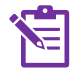

#### **PARCOURS DE FORMATION**

**Avant la formation,** le participant est invité à compléter un **questionnaire d'évaluation avant formation**. Il pourra être audité par le formateur et/ou le conseiller commercial.

13 route de Pringy - 74370 ARGONAY • 04 50 01 00 70 • courrier@spformation.com • **www.spformation.com**

1/3

PFORMAT ORMATION CONTINUE & CONSEIL MAJ 06/01/2023

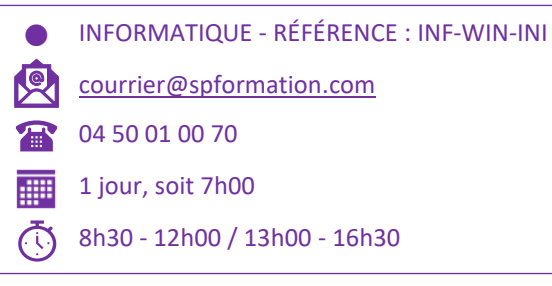

**En début de formation,** le participant est invité à exprimer ses attentes afin de valider l'adéquation entre les objectifs individuels et de formation. Ces attentes seront reprises lors de la séquence d'évaluation de la formation pour relever, en tour de table, le niveau d'attente exprimé par le participant ainsi que sa satisfaction vis-à-vis du contenu et du déroulement de la formation.

**En fin de formation,** un **questionnaire de satisfaction «à chaud»** sera remplie par le stagiaire. Le formateur remplira un bilan de la formation.

**M + 3 :** Une **évaluation «post-formation»** sera remplie par le stagiaire afin de vérifier l'utilité de la formation suivie.

**N + 1 : Une enquête de satisfaction client** sera menée**.**

#### **MOYENS D'ÉVALUATION DES ACQUIS**

Une feuille de présence émargée par demi-journée émargée par le(s) stagiaire(s) et le formateur. Un certificat de réalisation et/ou une attestation de fin de formation sera remise à l'issue de la formation.

# **CONTENU DÉTAILLÉ**

- **1. Connaître l'environnement Windows :**
	- Démarrer Windows.
	- **· Présenter Windows**
	- **•** Savoir manier la souris.
	- **·** Présenter les fenêtres.
	- Présenter le ruban, les onglets et les groupes.
	- **·** Présenter les lanceurs de boîtes de dialogue.
	- **·** Présenter le Bureau et le paramétrer.
	- Découvrir les gadgets : utilisation, option et téléchargement.
	- Présenter la barre des tâches et ses fonctionnalités.
	- Activer/désactiver les fonctionnalités Windows.

#### **2. Découvrir les nouveautés de Windows :**

- **Découvrir le menu Démarrer.**
- Obtenir des applications, de la musique...
- **•** Découvrir Cortana pour travailler plus efficacement.
- Gouverner le Web avec Microsoft Edge.
- Utiliser Windows Hello.
- **·** Installer toutes vos photos au même endroit.

#### **3. Découvrir les composants de base :**

- Définir le rôle de l'unité centrale.
- Définir le rôle du micro-processeur.
- Définir le rôle des mémoires.
- Définir le rôle du disque dur.
- Définir le rôle des principaux périphériques.
- Définir le rôle du clavier, de l'écran.

#### **4. Découvrir les différents logiciels :**

- **·** Découvrir les différents logiciels.
- Connaître le rôle de logiciels spécifiques. Gérer les options de mise en forme lors de la copie.
- Déterminer le rôle de quelques utilitaires.
- **Effectuer des raccourcis.**

13 route de Pringy - 74370 ARGONAY • 04 50 01 00 70 • courrier@spformation.com • **www.spformation.com**

p

**SPFORMAT** FORMATION CONTINUE & CONSEIL MAJ 06/01/2023

 INFORMATIQUE - RÉFÉRENCE : INF-WIN-INI  $\bullet$ 

[courrier@spformation.com](mailto:contact@spformation.com)

04 50 01 00 70

1 jour, soit 7h00

 $\overline{a}$ 

 8h30 - 12h00 / 13h00 - 16h30 

#### **5. Découvrir les paramètres du panneau de configuration et les accessoires :**

- Accéder au panneau de configuration.
- Paramétrer l'apparence et le thème du bureau.
- Ajouter, supprimer des programmes.
- Accéder aux imprimantes et autres périphériques.
- Utiliser les options régionales (date, heure, langue).
- Vérifier les connexions réseau et Internet.
- Paramétrer les options de sécurité.
- Paramétrer les options d'accessibilité.
- Visualiser les comptes multi-utilisateurs.
- Découvrir divers accessoires (calculatrice, outils système, paint...)

#### **6. Réaliser la maintenance de son ordinateur :**

- Utiliser le défragmenteur de disque.
- Paramétrer la sauvegarde automatique et manuelle. Calculer dans un Tableau.
- Réaliser le nettoyage de disque.

#### **7. Gérer ses fichiers et ses dossier :**

- Définir les termes de fichier et de dossier.
- Présenter l'Ordinateur et l'explorateur Windows.
- **•** Créer un dossier.
- Déplacer, copier, renommer, supprimer un dossier.
- **Enregistrer un fichier dans un dossier.**
- **E** Supprimer un fichier ou un dossier.
- Restaurer un fichier ou un dossier.
- Visualiser le contenu de la corbeille.

#### **8. Rechercher des fichiers avec Windows :**

- Accéder à la fonction Rechercher à partir du Bureau ou du Poste de travail.
- Déterminer les critères de recherche.
- Lancer la recherche.

13 route de Pringy - 74370 ARGONAY • 04 50 01 00 70 • courrier@spformation.com • **www.spformation.com**

3/3